# APLIKASI LAPAK JUAL BELI MOTOR DAN MOBIL **BERBASIS ANDROID** PADA SHOWROOM RAM MOBILINDO

**SKRIPSI** 

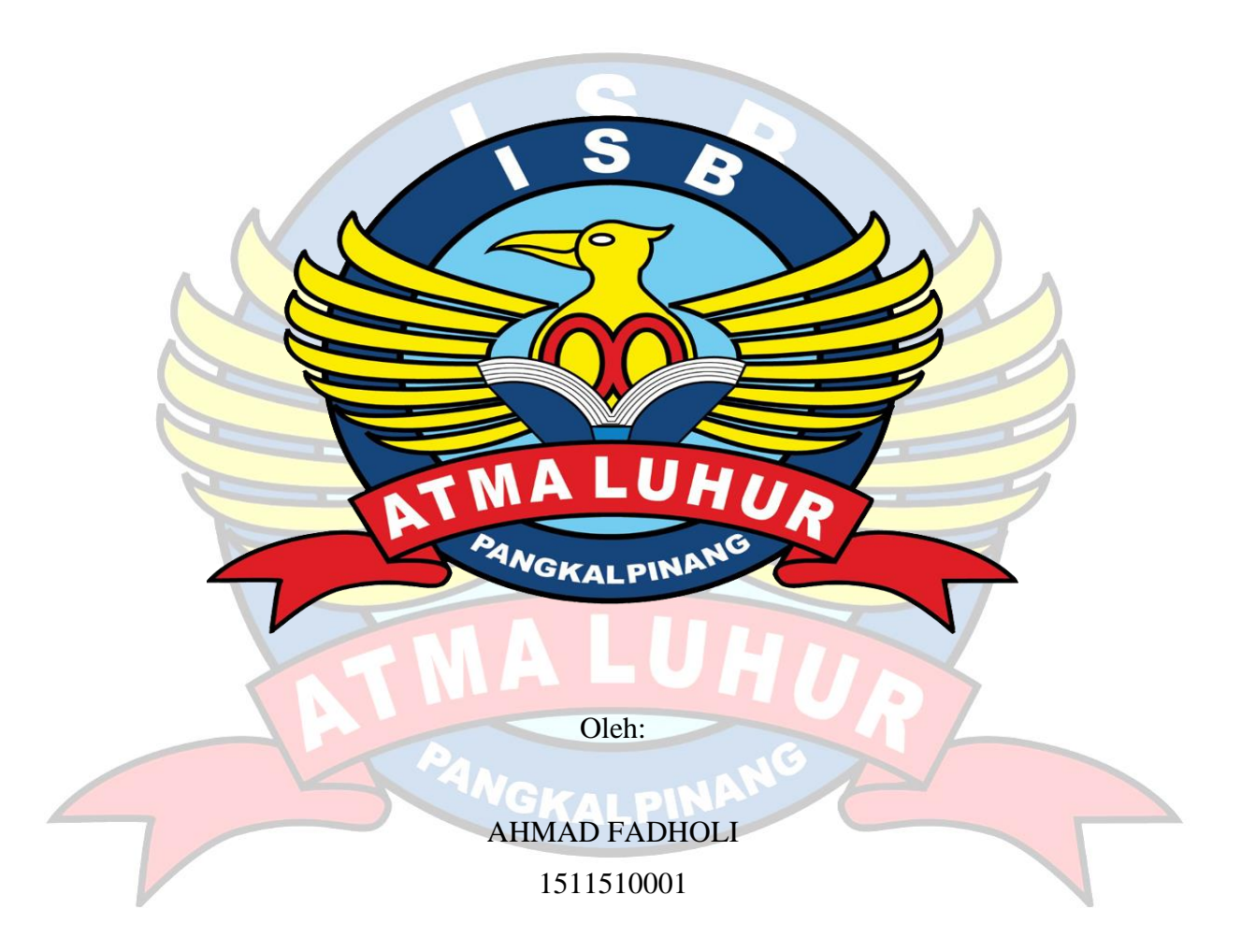

PROGRAM STUDI TEKNIK INFORMATIKA **FAKULTAS TEKNOLOGI INFORMASI INSTITUT SAINS DAN BISNIS ATMA LUHUR PANGKALPINANG** 2020

# **APLIKASI LAPAK JUAL BELI MOTOR DAN MOBIL BERBASIS ANDROID PADA SHOWROOM RAM MOBILINDO**

#### **SKRIPSI**

**Diajukan Untuk Melengkapi Salah Satu Syarat Memperoleh Gelar Sarjana Komputer**

ă.

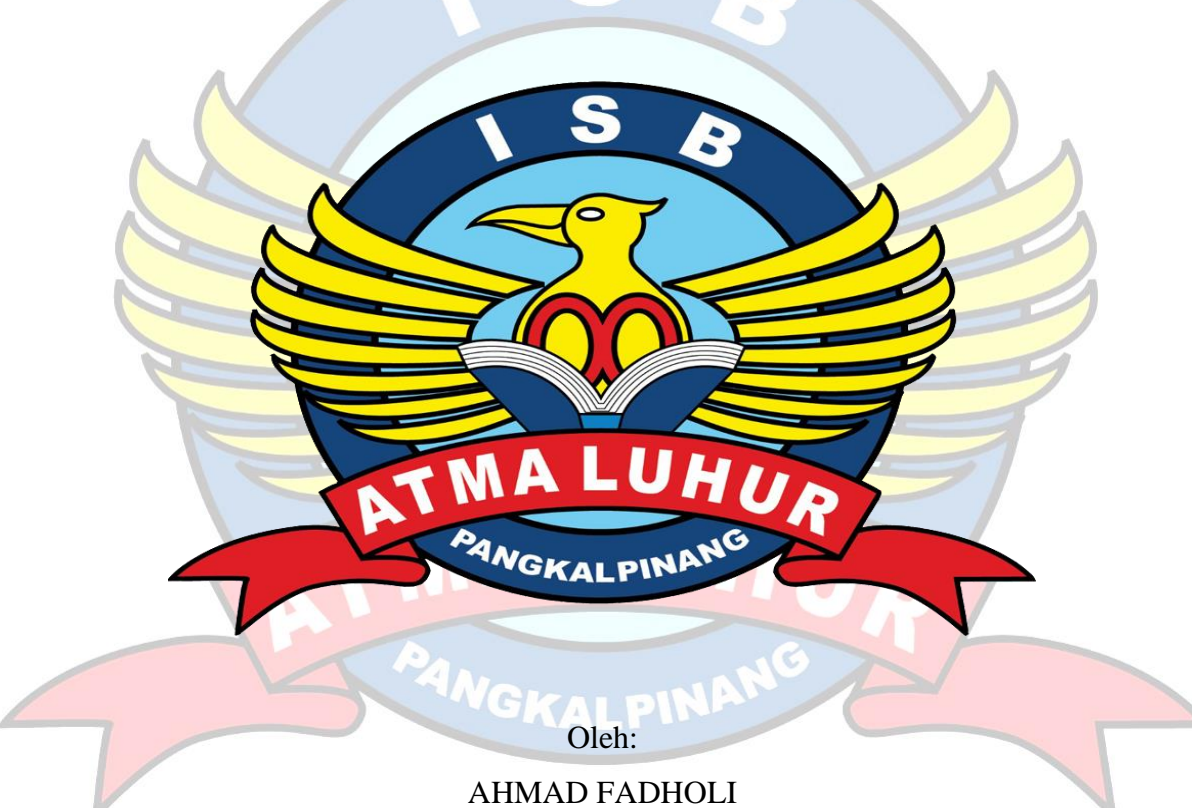

1511510001

# **PROGRAM STUDI TEKNIK INFORMATIKA FAKULTAS TEKNOLOGI INFORMASI INSTITUT SAINS DAN BISNIS ATMA LUHUR PANGKALPINANG 2020**

#### **LEMBAR PERNYATAAN**

Yang bertanda tangan dibawah ini:

**MOBILINDO** 

THE MANUFACTURER'S NEW YORK THE STATE

**CONSUMERS OF SALES AND ARTICLES** 

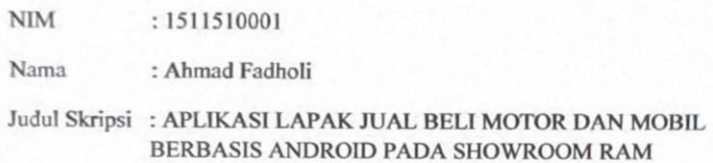

Menyatakan bahwa Laporan Tugas Akhir saya adalah hasil karya sendiri dan bukan plagiat. Apabila ternyata ditemukan didalam laporan Tugas Akhir saya terdapat unsur plagiat, maka saya siap untuk mendapatkan sanksi akademik yang terkait dengan hal tersebut.

 $\mathbf{i}$ 

Pangkalpinang 13 Juli 2020

MITERAL **CE3F7AHF50965696** 6000

Ahmad Faholi

ń

#### **LEMBAR PENGESAHAN SKRIPSI**

APLIKASI LAPAK JUAL BELI MOTOR DAN MOBIL BERBASIS ANDROID PADA SHOWROOM RAM MOBILINDO

Yang dipersiapkan dan disusun oleh

Ahmad Fadholi 1511510001

Telah dipertahankan di depan Dewan Penguji<br>Pada tanggal 25 Juli 2020

Anggota Penguji

Delpiah Wahyuningsih, M.Kom<br>NIDN. 0008128901

Kaprodi Teknik Informatika

Chandra Kirana, M.Kom NIDN. 0228108501

Dosen Pembimbing TOWN

Yohanes Setiawan Japriadi, M.Kom NIDN. 0219068501

Ketua Penguji

E mil 1

urindra, S.Kom., M.T. NIDN. 0429057402

K

Skripsi ini telah diterima dan sebagai salah satu persyaratan untuk memperoleh gelar Sarjana Komputer<br>Tanggal 05 Agustus 2020

DEKAN FAKULTAS TEKNOLOGI INFORMASI INSTITUT SAINS DAN BISNIS ATMA LUHUR

> Ellya Helmud, M.Kom NIDN. 0201027901

> > jj

ii.

#### **KATA PENGANTAR**

Dengan memanjatkan puji syukur atas kehadirat ALLAH SWT serta shalawat dan salam kepada junjungan Nabi besar Muhammad SAW yang selalu memberikan taufik dan hidayahnya sehingga penulis dapat menyelesaikan laporan Skripsi ini yang merupakan salah satu syarat dalam perkuliahan sarjana (setara satu) pada jurusan Teknik Informatika ISB Atma Luhur Pangkalpinang.

Dengan menyusun laporan skripsi ini, penulis banyak mendapatkan bimbingan dari berbagai pihak serta pengalaman yang sangat berguna, untuk itu tidak lupa penulis mengucapakan banyak terima kasih kepada:

- 1. Allah SWT yang telah memberikan rahmat dan hidayahnya kepada penulis untuk menyusun laporan skripsi ini.
- 2. Kedua orang tua yang telah memberikan doa dan dukungan kepada penulis sehingga penulis dapat menyelesaikan menyusun laporan skripsi ini.
- 3. Bapak Drs. Djaetun Hs yang telah mendirikan Atma Luhur.
- 4. Bapak Dr. Husni Teja Sukmana, S. T., M.Sc selaku Rektor ISB ATMA LUHUR pangkalpinang.
- 5. Bapak Chandra Kirana, M.Kom. selaku Kaprodi Teknik Informatika.
- 6. Bapak Yohanes Setiawan Japriadi, M.Kom. selaku Dosen Pembimbing Laporan Skripsi, yang telah memberikan bimbingan, waktu, dan pembelajaran saat menyusun laporan Skripsi ini kepada penulis.
- 7. Nur Aulia Fajriani sebagai istri yang telah memberi dukungan dan doa sehingga penulis dapat menyelesaikan menyusun laporan skripsi.
- 8. Serta Narasumber dan rekan-rekan lainnya.

Akhir kata Penulis mengharapkan agar laporan ini dapat bermanfaat bagi pembaca pada umumnya dan dapat memberikan kebaikan bagi banyak pihak.

Pangkalpinang, 13 Juli 2020

Penulis

#### *ABSTRACT*

*As technology develops faster and more sophisticated, all the bustle and needs of the people are accompanied by technology to facilitate work. Not being separated from that android smartphone became one of the faster technological advances that made sellers start to compete closely, one of which is sales in the field of vehicles. The Ram Mobilindo showroom which is located in Pangkal Pinang city is one of them. In this study, the authors took research in the Ram Mobilindo showroom which is still manual in the introduction of their vehicle products that is with a regular catalog. In this study the authors use a prototype development model, with this application makes it easier for the showroom in terms of vehicle procurement to prospective buyers by seeing the specifications and details of the vehicle, without having to come to the showroom. From the admin side of the Mobilindo ram showroom, it makes it easier to manage vehicle data and files according to what is available in the form of a web application*

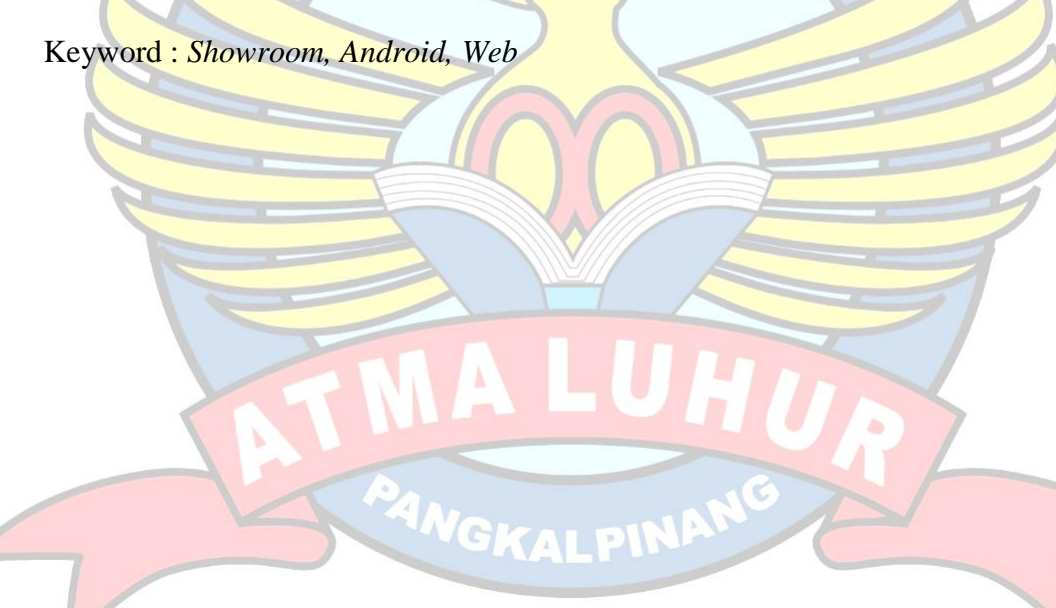

#### **ABSTRAK**

<span id="page-6-0"></span>Seiring berkembangnya teknologi yang semakin cepat dan canggih, semua kesibukan dan kebutuhan masnusia didampingi dengan teknologi untuk mempermudah pekerjaan. Tak lepas dari itu *smartphone android* menjadi salah satu kemajuan teknologi yang semakin cepat hal itu membuat para penjual mulai bersaing dengan ketat, salah satunya adalah penjualan dibidang kendaraan. Showroom Ram mobilindo yang bertempat di kota pangkalpinang menjadi salah satunya. Pada penelitian ini, penulis mengambil riset pada showroom Ram Mobilindo yang masih manual dalam pengenalan produk kendaraan mereka yaitu dengan katalog biasa. Dalam penelitian ini penulis menggunakan model pengembangan *prototype,* dengan adanya aplikasi ini mempermudah pihak showroom dalam hal pemasaraan kendaraan kepada calon pembeli dengan melihat spesifikasi dan detail kendaraan, tanpa harus datang ke showroom. Dari sisi admin showroom ram mobilindo mempermudah dalam memanajemen data dan berkas kendaraan sesuai dengan yang tersedia dalam bentuk aplikasi web.

Kata kunci : showroom, *android*, web

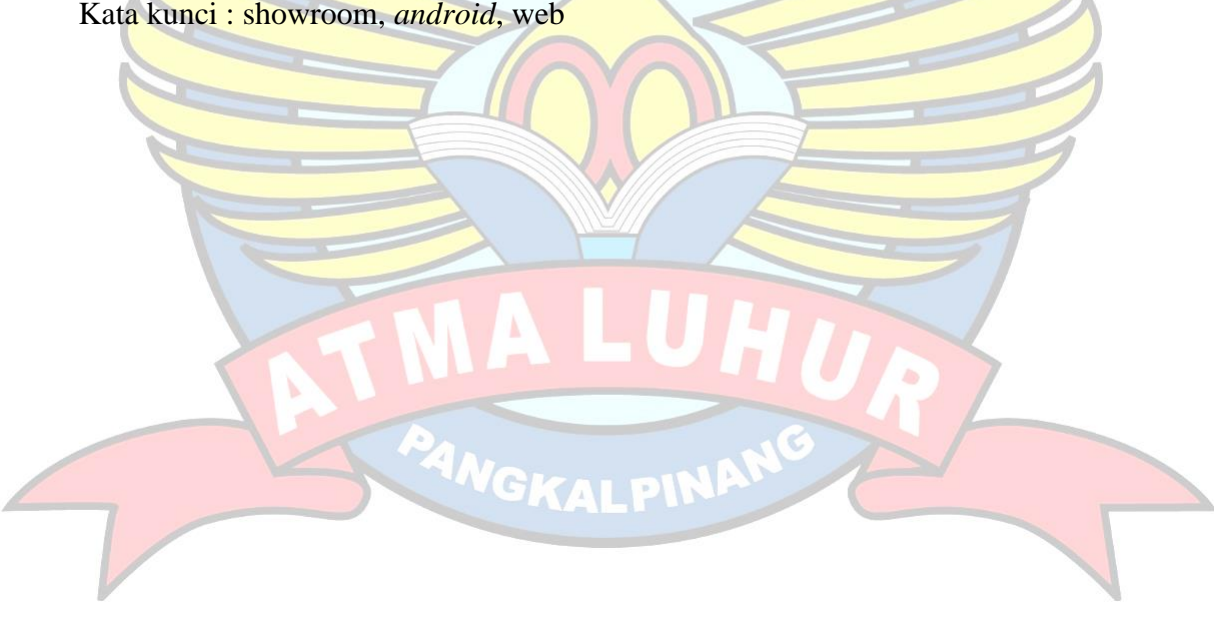

## **DAFTAR ISI**

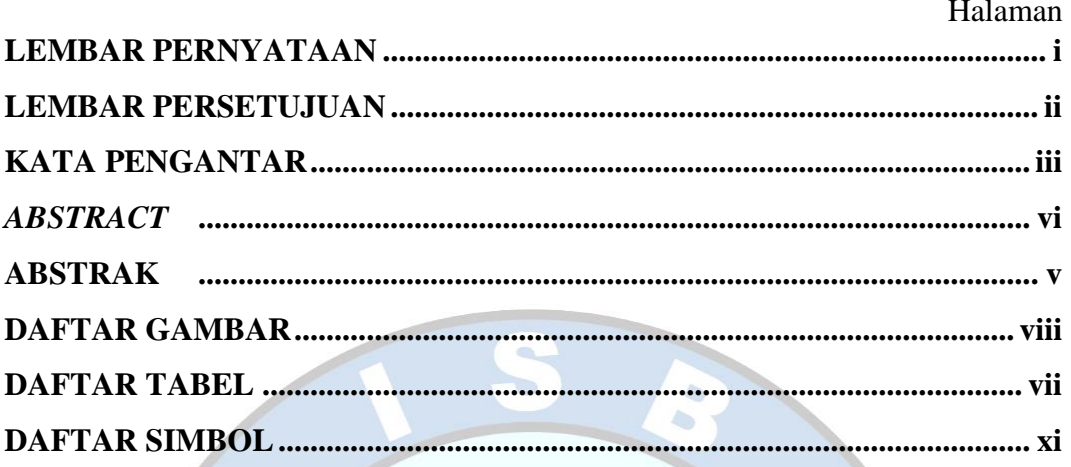

# **BAB LPENDAHULUAN**

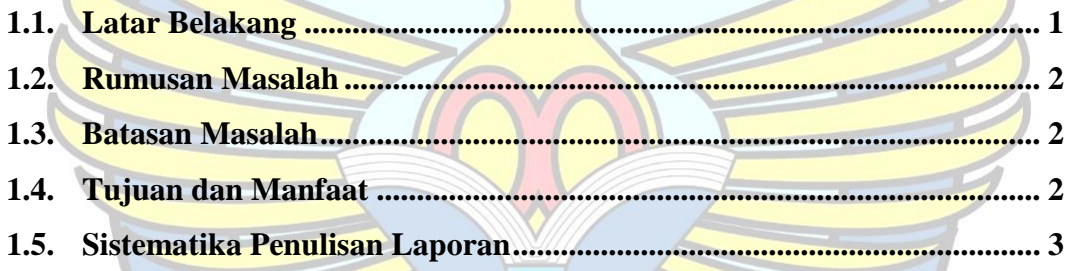

# **BAB II LANDASAN TEORI**

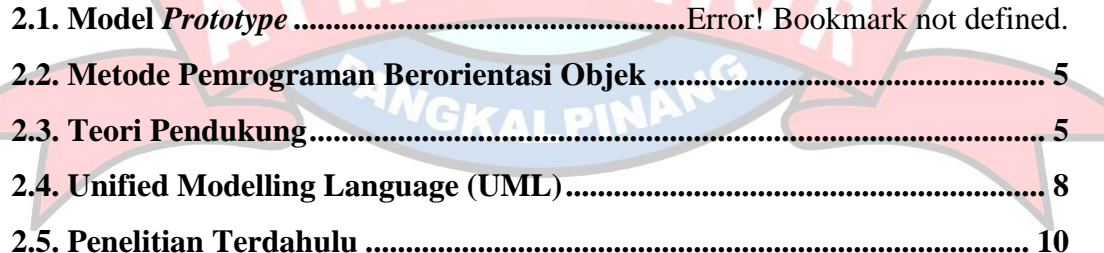

## BAB III METODOLOGI PENELITIAN

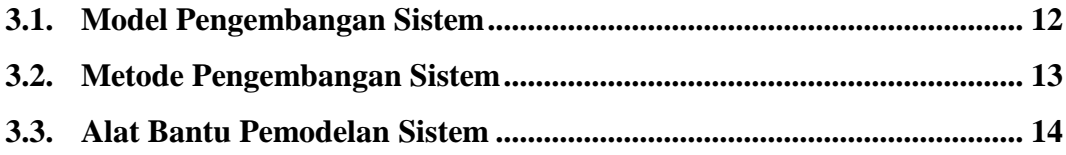

# **BAB IV\_HASIL DAN PEMBAHASAN**

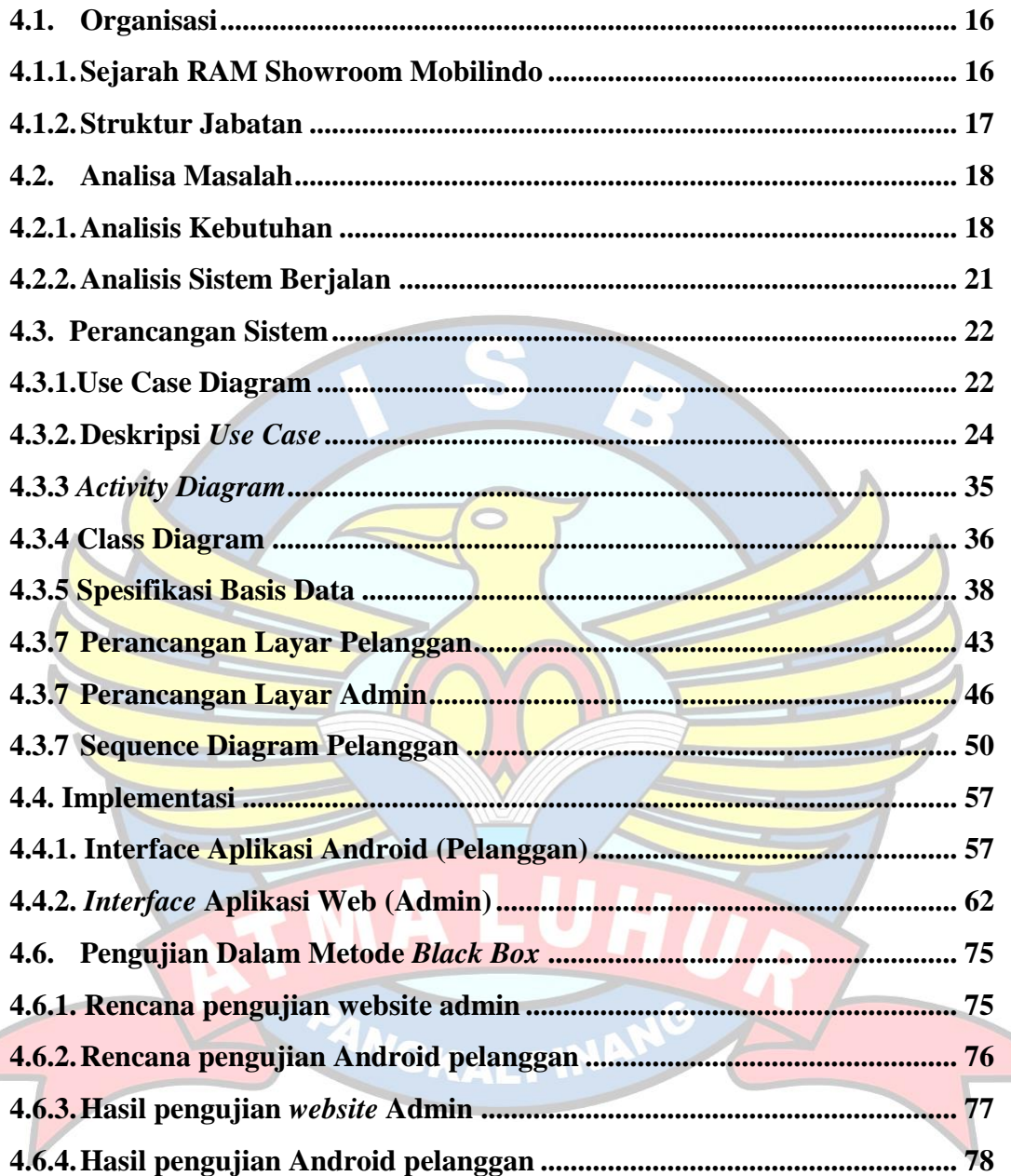

# **BAB V\_PENUTUP**

k kan

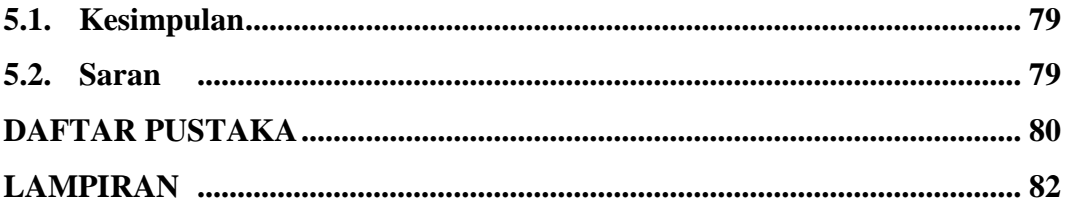

## **DAFTAR GAMBAR**

<span id="page-9-0"></span>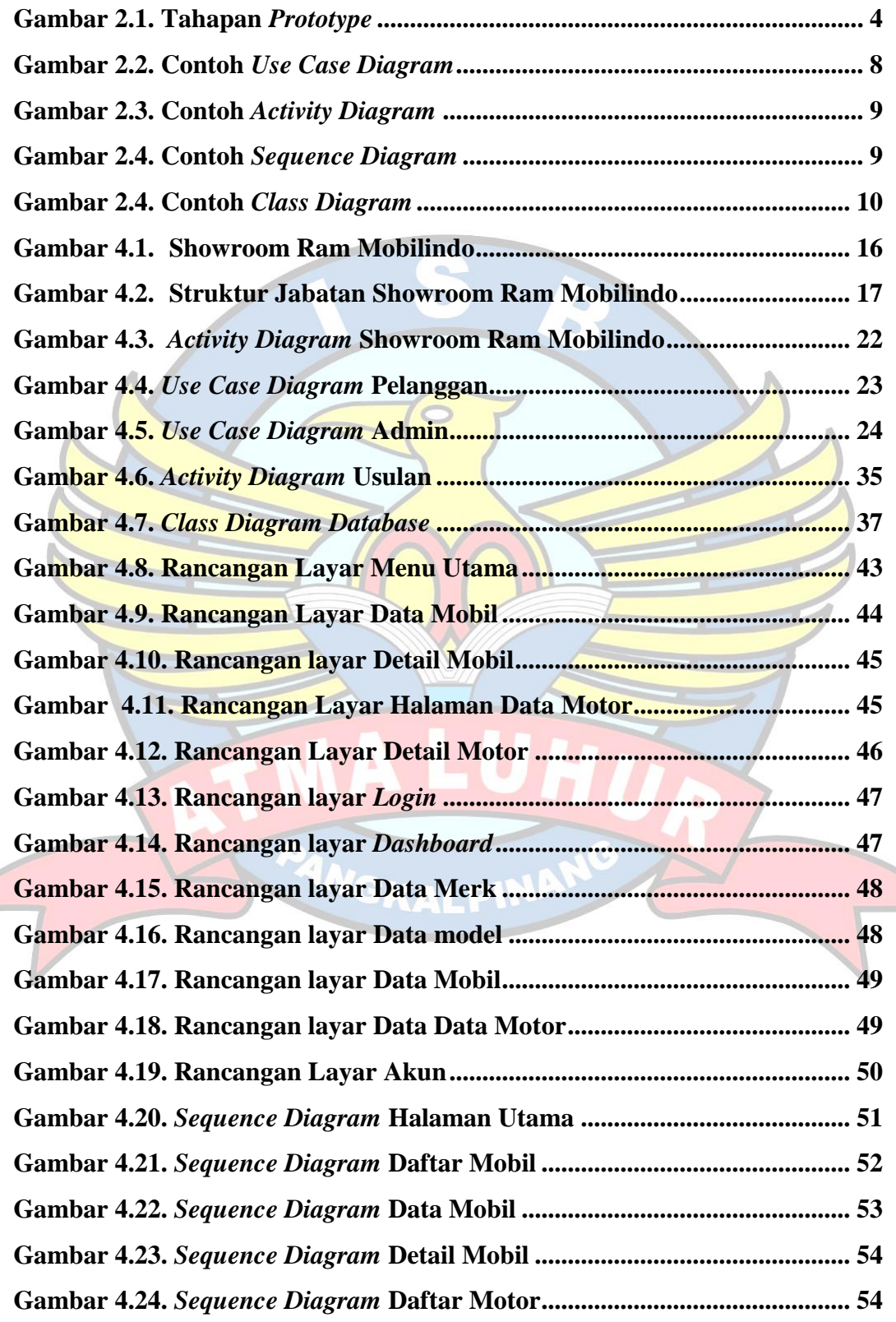

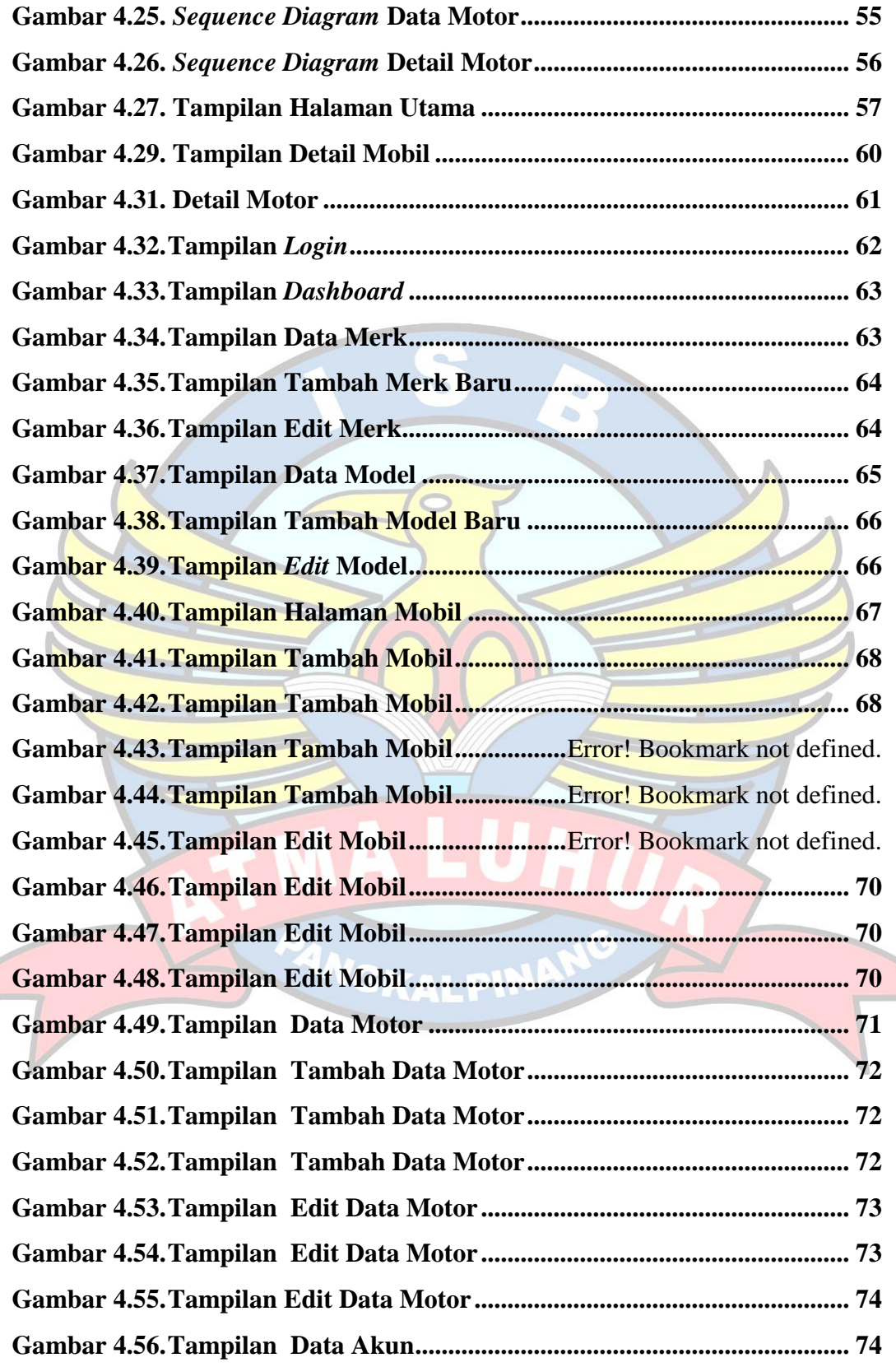

## **DAFTAR TABEL**

## Halaman

<span id="page-11-0"></span>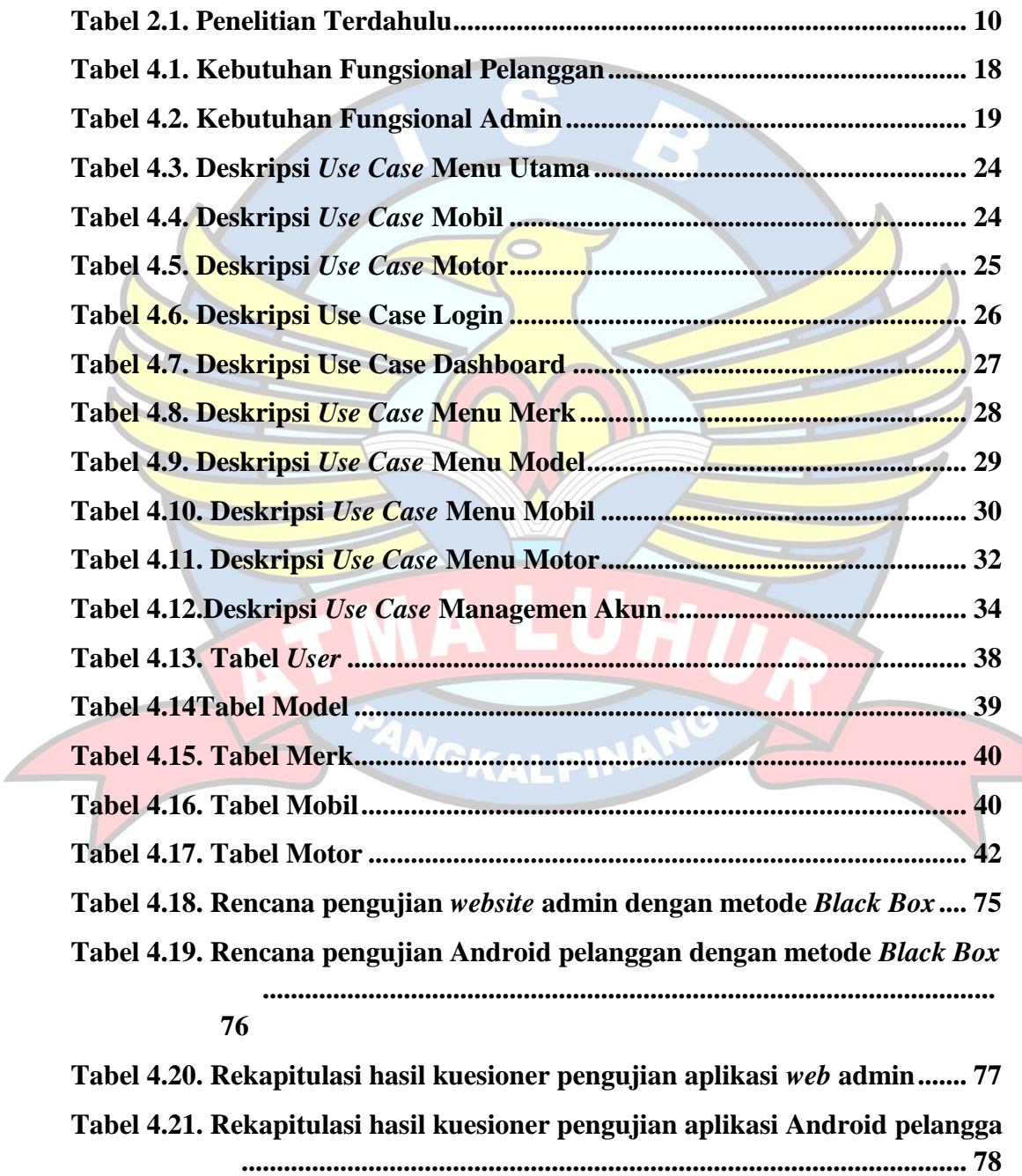

### **DAFTAR SIMBOL**

#### <span id="page-12-0"></span>**Simbol Use Case Diagram**

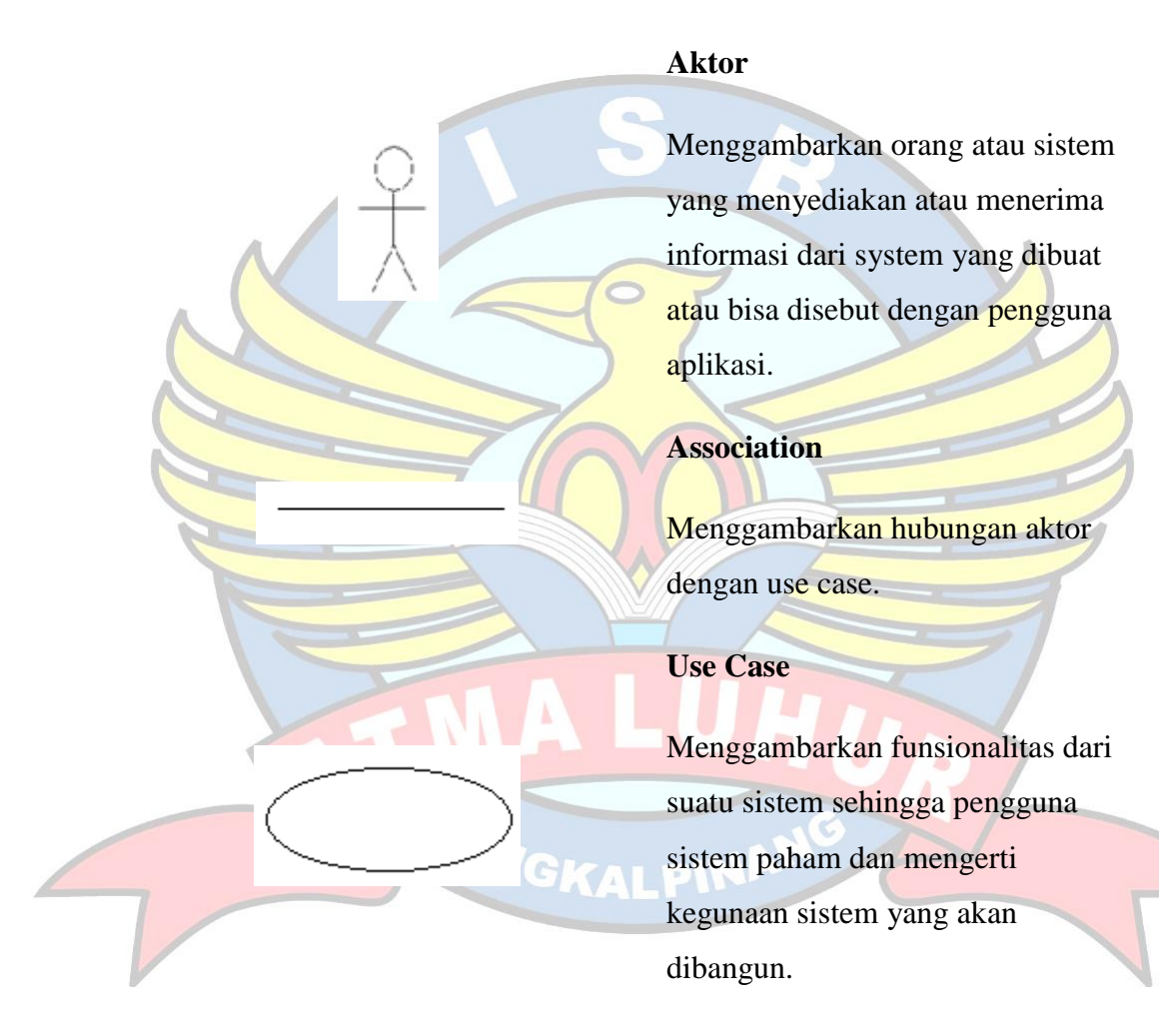

**Simbol Activity Diagram**

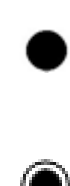

#### **Start State**

Menggambarkan awal dari aktifitas

**End State**

Menggambarkan akhir aktifitas

## **Transition**

Menggambarkan perpindahan control antara state

> ä ۵

#### **Activity State**

Menggambarkan proses bisnis

## **Diagram Sequence**

Pengguna aplikasi atau biasa disebut user

**Pesan Tipe Send**

**Aktor**

Menggambarkan suatu object mengirim data masuk

## **Garis Hidup**

**NGI** 

KA

Menggambarkan kehidupan suatu objek

#### **Waktu Aktif**

Menggambarkan objek dalam keadaan aktif dan berinteraksi, Semua yang berhubungan dengan waktu aktif

adalah sebuah tahap yang dilakukan didalamnya

### **Keluaran**

Menggambarkan sebuah keluaran yang didapatkan setelah melalui beberapa tahapan

#### **Boundary**

Menggambarkan hubungan kegiatan yang akan dilakukan

**Control**

Menggambarkan penghubung antara boundary dengan tabel.

**Entity**

Menggambarkan hubungan kegiatan yang akan dilakukan

# **Simbol Class diagram**

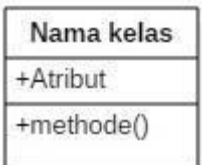

#### **Class**

Menggambarkan sebuah kelas pada sistem yang terbagi menjadi 3 bagian. Bagian atas adalah nama kelas. Bagian tengah adalah atribut

kelas. Bagian bawah adalah methode dari kelas.

## **Association**

Hubungan statis antar kelas. menggambarkan kelas yang memiliki atribut berupa kelas lain atau kelas yang harus mengetahui eksistensi kelas lain.

# **Agregation**

Hubungan yang menyatakan bahwa suatu kelas menjadi atribut bagi kelas lain.

PANGKALPIN